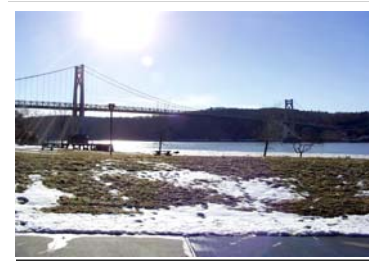

# microCHI

Mid-Hudson Computer User Group Inc.

the Newsletter of the

Monthly since 1977 www.mhcug.org Volume 30 Issue 4 April 2006

# Digital Video Presentation

*By Hugh and Anne Ross*

Duane Biever treated the Computer club to a demonstration of how to create a DVD movie from scenes captured by a Video camcorder. In the past, this required very expensive professional equipment. Now however, since personal computers have become so much more capable and inexpensive, it is practical for an individual to create DVD movies at home. A one hour movie requires about 15 gigs of disk space. Video editing requires a 500 Mhz. or better processor and 512 MB or more of memory.

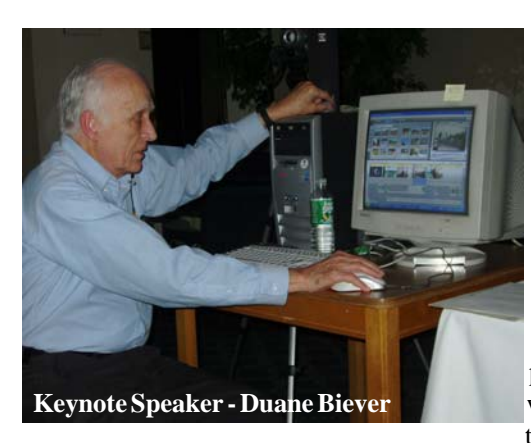

are then shown a screen with time lines at the bottom for the video, sound and music, and a preview of the raw video at the top. You then start editing.

You select sections of the raw file that are to be placed in the output. You also select transition effects to be used between scenes. There are many editing tools provided to correct color, correct distortion, add text etc. One can cut and paste audio clips that are synchronized with the video. An interesting feature is the "green screen" effect. You can select

Duane's machine has a 2 gigahertz processor and 600 gigabytes of hard disk space.

Once the scenes have been recorded they can be edited by Microsoft's Movie Maker. In Win XP, the program can be found by navigating thru Start, All programs, Accessories. This program provides basic functions for creating DVD movies and is a good place to become familiar with the process.

A more capable, modest priced program is Pinnacle Studio that sells for \$70 to \$130 depending on the version (sometimes less with rebates). This is the program that Duane demonstrated in detail. One starts by copying the raw video from the camera onto the hard drive under control of the Studio program. You

### **Inside:**

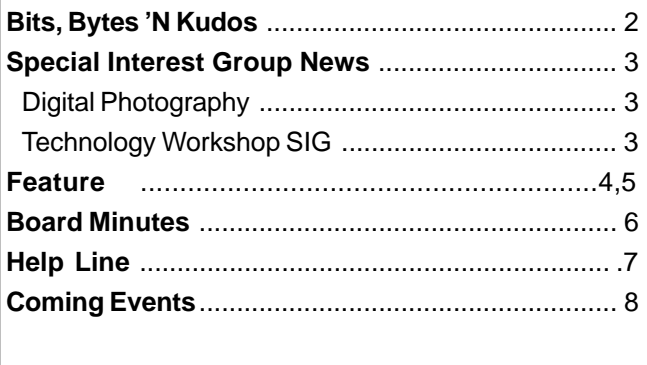

a portion of an image by outlining the object. You can then place the selected portion over some other scene.

The final video should tell a story. Duane emphasized the importance of a smooth introductory sequence and a smooth ending sequence. He played a video that he had created to publicize the Dutchess Rail Trail project. He also played scenes from a video of Old Rhinebeck Aerodrome.

These programs offer many tools and it will take some time and practice to get familiar with them. Today it is possible, with equipment many of us already have, to create video movies on DVD. The results Duane showed were very beautiful and interesting.  $\Box$ 

# **April 13: muvee autoProducer**

David B. Whittle, author of "Cyberspace: The Human Dimension" and named by Working Woman Magazine as "one of America's most original technological thinkers," will be the presenter at the April 13, 2006 general meeting of the Mid-Hudson Computer User Group, 7:30 PM, at the Best Western Inn, Rt.9, Poughkeepsie, NY,

Mr. Whittle will demonstrate muvee autoProducer, Version 5, which enables even beginners to create home movies and DVD's in record time. PhotoVista 3.5, the second product, has the capability of taking different photos taken with the same camera and "stitching" them together for a 360 degree interactive view. And lastly, he will show Invisus Security Solution, a subscription service which offers maximum protection for personal computers, identity theft insurance and unlimited phone service.

#### **Mid-Hudson Computer User Group, Inc. PO Box 1962 Poughkeepsie, NY 12601-0962**

#### **Officers**

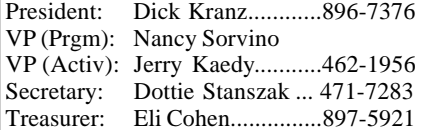

#### **Board of Directors**

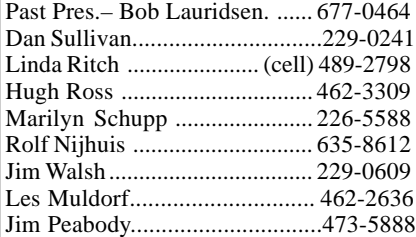

#### **Standing Committees**

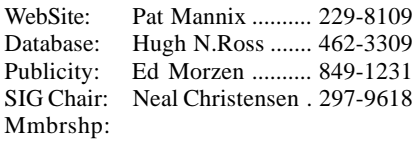

#### **Monthly Meetings**

Scheduled the second Thursday of every month.Check **www.mhcug.org** for possible changes to general and SIG meetings. Local radio stations will be advised if a meeting is cancelled unexpectedly.

#### *microCHIP* **staff**

Les Muldorf, Editor Hugh N. Ross email: editor@mhcug.org

#### **Advertising**

Peter Dowley, Ad Manager email: pdowley@juno.com \* 889-4850

Ad Rate Sheet: www.mhcug.org/library.htm

#### **Notices**

Permission to reprint or publish original articles is granted to any User Group or nonprofit organization, provided credit is given to the author(s), *microCHIP,* and MHCUG. All rights reserved.

Opinions expressed in this newsletter are those of the editors and authors; not necessarily those of the MHCUG. Mention of a product does not constitute an endorsement of the product by the MHCUG. **\* All area codes are 845 unless shown otherwise.**

#### **Website: www.mhcug.org**

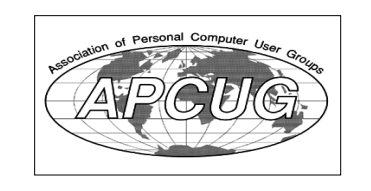

# **Bits, Bytes 'N Kudos**

#### *by Dick Kranz*

Welcome to our first "online only" issue of microCHIP, the official publication of Mid-Hudson Computer User Group. This April 2006 issue is made available to our membership one month earlier than placement on our web site for public readership. This is accomplished via a mem-

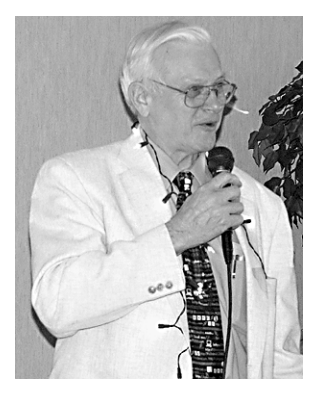

bers only e-mail notification which contains an appropriate access Link that is changed each month. Members are encouraged to let your friends know they can read month old, or older issues on the web site at www.mhcug.org. However, friends and public accessing the web site will be able to find current information concerning upcoming speakers and presentations.

Either way you can print out a copy to read on the train or on the throne. Please don't read it while driving, unless of course, some enterprising member would consider pod casting microCHIP for us. Now wouldn't that be neat, one could listen to the contents of microCHIP, even while jogging or bicycle riding.

Plans are in the works to obtain and distribute to members a special code that will enable members to procure free passes to attend major events such as C3EXPO at the Javits Center in New York City. One can mingle with and view wares of world renowned vendors assembled at this event. Value of admission to such a show is usually around \$50.

Kudos to Gim Lee for coordinating the donation of several of our computers to a couple of special education classes for children who would not otherwise have such a viable computer aided learning opportunity. The children were so enlightened as they began working with them. We wish them well and thank our involved members for their endeavors!

The March 2 board meeting was canceled due to snow and other board member diversions so there are no minutes to be reported in this issue. It was felt that our leadership had enough going for them that we could get by without rescheduling that meeting. Board members are usually

good about covering chores for one another when one of them must be absent. Of course we can always use another hand to lighten the load. "There is an old adage

about four people whose names were Somebody, Anybody, Nobody and Everybody. When faced with an important task

Everybody was certain that Somebody would get right on it. Well, Nobody did the task. Since Nobody did the task, Everybody got upset because it was really Everybody's responsibility. Then of course, Everybody believed that Somebody would take care of it. However Nobody came to the realization that Nobody would complete the task. The consequences were that Everybody put the blame on Somebody when Nobody did the task that Anybody could have done in the first place." $\square$ 

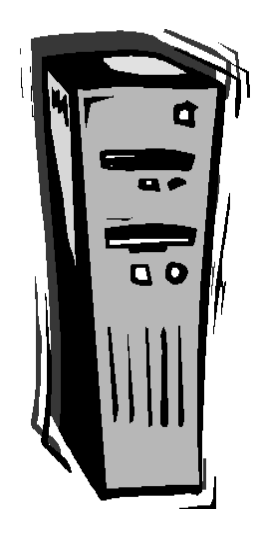

Any MHCUG member may submit descriptions of computer hardware or software items for sale or swap to the editor. Wanted items will also be accepted. Ads, similar in style to classifieds, will be published at our discretion.

# **Special Interest Group News**

# **Digital Photography**

#### *by Jerry Kaedy*

The January meeting of the Digital Photography Special Interest Group (SIG) was well attended with more than 20 members and guests gathered to discuss a mutual interest in digital photography techniques and procedures.

 The meeting kicked off with the usual "show & tell" presentation of photographs submitted by members. Tonight we had several action photos of a herd of elephants that were taken by a new member on a recent trip to Africa. These photos were quite different from the usual wildlife photos that we see, very up close (not telephoto) and taken on the move. They showed the animal in its natural habitat. The same member had some pictures from a trip to Central America that had lighting problems. There were several suggestions from other members on how by using some simple editing techniques improvements could be made. This led to a general discussion on how photos can be manipulated in a "digital darkroom" correcting many problems and in many cases saving what otherwise would be a lost photo.

The next collection of photos took us from the wilds of Africa to our nation's capitol. There were pictures of the many monuments; in particular, one taken from the Washington Monument of the World War 2 monument was an interesting use of composition and perspective of a large scene. An interesting photo of a woody station wagon being restored for the antique museum at the Dutchess County fairgrounds was also presented for critique. Also included in the presentation were some pictures using effects available in photo editing to obtain an artistic look to some routine pictures. Several older photos being restored by a member were also displayed. There was widespread interest in the processes being used to obtain some of these results and at a future meeting these techniques will be demonstrated. The purpose of the SIG is to broaden our experience base by exchanging information As a personal note I always go away with some nugget

of information that can be applied the next time I take or edit a picture. This part of the meeting is always informative and tonight's presentation was above average: we are seeing more pictures, of a wider range of subjects using different photographic methods.

 This segment of the meeting is always well received by the attendees.. For readers not familiar with how this part of the meeting works, during the month, member's e-mail photos that they want to display to Les Muldorf. Les puts them together in a presentation and then, using a computer projector, displays the image on a screen for general comment. This segment is a permanent part of the SIG meetings so any member wanting to submit a photo (or more) to be included in this segment of the program should send them to Les Muldorf(lesm1@optonline.net at least 3 days before the meeting date. It is suggested that photos be submitted in the largest size available for maximum visibility. You can also bring them to the meeting copied on a CD or a jump drive.

Since the "show & tell" segment was longer than usual the "Q  $& A$ " roundtable was somewhat abbreviated, although each attendee got a chance to ask a question or make a comment. There was a general discussion using CD, DVD or hard drive to back up files. It was the consensus of the group that depending on many factors each approach has a valid place in a system.

The purpose of this SIG is to explore all areas of interest to digital photographers regardless of experience level. The meeting is open to the general public so feel free to invite your friends and neighbors. Meetings are held on the 4th Thursday of the month at the Guardian Storage Building, Neptune Road (behind Red Lobster)and we start promptly at 7 PM so come and join the fun.

An email reminder of the meeting is sent out several days before the meeting, the general membership database is used for distribution so if you do not get a notice most likely your email address is not up to date. Send an email message to Dan Sullivan (mail-list@mhcug.org) with a note that you want to be included and he will add you to the distribution list  $\Box$ .

# **Technology Workshop**

#### *by Dick Kranz*

Kevin Vella, Public Relations Manager of Uniblue Systems Ltd., has given us a heads-up on some of their upcoming software releases. Concurrent with this writing they have announced launch of Process Library Quick Access Bar which is a plug-in for the native Windows Task Manager and gives users the ability to click on a process (as seen through Task Manager) running on their PC and receive immediately, via the Internet, relevant information including a definition and security/performance advice.

The Quick Access Bar may be downloaded from http://www.process library.com/quickaccess/. This writer would encourage you techies to give this one a try and report your comments, or demonstrate same at our next technology workshop. Processlibrary.com serves hundreds of thousands of users with information on over 9000 processes that may be running on their computers at any point in time.

April 2006 will bring their launch of a new registry repair software, Registry Booster. It will be officially launched before Easter and marks an important addition to their system utilities business for home users. This product is already available for review and the beta version has had an immense success among users.

Sometime during the summer or fall of 2006, Uniblue plans to release version three of SpeedUpMyPC with an improved user interface, features and Performance Improvement Detection technology. They also plan on releasing a new Anti-Spyware product.

Keep an eye out on your e-mail for information concerning our Technology Workshop which is held on the third Monday each month in conference room "B" at the Guardian Business Development Center behind Red lobster restaurant on State Route nine, Town of Poughkeepsie. The sessions start at 7 p.m. and wireless or cat-5 cable connectivity is available.

## **Being Online Brings Coincidences and Lasting Trails**

#### *By Gabriel Goldberg, APCUG Advisor; Columnist, AARP Computer & Technology Website, www.aarp.org*

A song written by Peter Mayer, a great singer I've just discovered, is titled "Earth Town Square." Describing how technology and travel have shrunk the world, Peter lyrically observes "Now it's feeling like a small town, with six billion people downtown, at a little sidewalk fair, in Earth Town Square". Even though all six billion of us aren't (yet!) online, the Internet as a meeting place is certainly one of the engines making the Earth seem smaller. While it was once exotic — or alarming — to have a long distance telephone conversation, chatting electronically with people half a world away doesn't raise my pulse.

A decade ago, early in my use of the Internet, I was astonished by its ability to create coincidences. This is a true story. I was consulting for an online service that gave me an e-mail address used only for their work. I received a note at that address with the intriguing subject, "I am you" from another Gabriel Goldberg. Nowadays, that's the sort of spoofed e-mail I'd likely delete without reading. He had checked his entry in the service's directory and found my entry next to his. We exchanged pleasantries, described ourselves, shared wonder at having found each other, and he mentioned that he was a music student in Boston.

Later that week, I received another note at my regular e-mail address, from a woman who said that she'd known a Gabe Goldberg years earlier, the last she'd heard from him he was going to Boston to study music, and was I that person. I replied to her, copying the other Gabe, that either they were playing a joke on me or we had a mighty powerful coincidence. Truth is stranger than joke — they were former high school sweethearts who had drifted apart. In the same week they both found my name and two different e-mail addresses, and for very different reasons, they contacted me. I later heard from her mother, who thanked me for reuniting them! Remarking on the coincidence of names, the other Gabe wondered "how do guys named Jim Smith handle all the coincidences."

Participating in mailing lists, newsgroups, and Web sites leaves online footprints and makes us visible. The bad news is that's one of the ways spammers find targets, but the good news is that being visible makes it easier for lost friends to track us down. Soon after 9/11 I heard a voice on the phone I hadn't heard for nearly 30 years: my college girlfriend. She'd searched Google (often called "Googling") for me, found me, and called. We've stayed in touch since, have gotten together several times, and shared news of our respective families. And just recently I used Google to contact an elementary school friend after hearing of her taking a new job in San Francisco.

Amidst the fun of unanticipated connections and reestablished friendships, there's a cautionary note: information online has a long memory. Web sites like Google cache (retain) Web pages even after they're deleted from their original Web locations. Postings to mailing lists, Web forums, newsgroups, and other online venues are usually retained indefinitely. It can be unnerving to discover that items posted in the heat of the moment or as youthful indiscretions can be retrieved years later by potential employers or new acquaintances, or just be someone snooping for unpleasant reasons.

Just as it's worth checking your credit report periodically, it's a good idea to occasionally check out what online trails you've left. My current favorite surfing tool is Google, so I search for "Gabe Goldberg" and "Gabriel Goldberg." The quote marks bind the first and last names together so that only Web pages having the exact full name are found. I search on Gabe and Gabriel because I've used both names. If your name is closer to Jim Smith's — offering 56,000 hits rather than the more manageable 182 for my name — you can tighten the search by adding terms such as a middle initial, state of residence, hobby, employer, etc. But don't make the search too narrow or you may miss genuine references.

It's tedious to erase tracks from an online history. It requires contacting each site that hosts material you'd like to delete, perhaps following instructions and filling out forms. Some mailing list sites refuse as a matter of policy to delete list postings, reasoning that doing so would distort a list's historical record. The government has made serious efforts to sanitize the Web by removing content deemed dangerous, such as plans for water and power system. Even when successful, scrubbing data off Web sites often doesn't really make it unavailable, it just slows people from finding it. It's much better to avoid saying anything online that might return to haunt you, than try to clear the record after the fact.

This article originated on AARP's Computers and Technology Web site,  $\Box$ 

## **Hard Disk Disasters**

#### *By Dick Maybach, member Brookdale Computer User Group, New Jersey*

Hard disk failure is the most serious PC problem, because it jeopardizes all your data. Even if everything else in your PC dies, if your hard disk is good, you can just move it to a new machine and be back in business as though nothing had happened.

The first problem is to recognize hard disk failure. Look for one or more of the following symptoms.

- A squealing or clicking noise you will have to open your system case to find where the noise is coming from. Diskette and CD-ROM drives and fans can produce similar noises.
- A longer than usual time to boot up.
- A longer than usual time to open a folder or file.
- Spontaneous file or folder name changes.
- Frequent error messages.

Missing or corrupted files or folders.

### • Frequent "blue screens of death".

If these begin to appear, immediately copy your data files (most likely your *My Documents* folder) to another device, preferably one with removable media, such as a CD-ROM or a DVD. Do not turn off your PC and do not spend time trying to diagnose the problem before saving your data. Every second you delay increases the likelihood that more data will be lost.

Clearly, the best defense is to back up your data before you have a problem. However, few people do this, and even if you do, it may have been some time since your last backup.

If your hard disk fails before you can save your data, all is not lost. If your data is very valuable, for example if it's customer data, you can send your disk to a commercial firm that specializes in data recovery. This service will cost from several hundred to several thousand dollars, but usually there is no fee unless they are at least partially successful. If you decide to do this, shut off your PC immediately and contact the firm for instructions. If your data is worth less than this amount, there are two things you can try that may work.

- Remove the hard drive from the system unit and give it a light tap by holding a screwdriver by its blade and tapping the unit with the handle. Reinstall the hard drive and reboot.
- Remove the drive and place it in a freezer for several minutes, until it is cold to the touch. Reinstall and reboot.

If either of these works, move your data to a safe place immediately.

If you have only a partial disk failure, save as much data as you can; then try the following.

- Restart your PC, but before Windows boots get into the BIOS setup utility. If you watch the screen carefully, you should see directions on how to do this. Often you will press F2 or F10. Look for an area called Utilities or something similar and run any drive diagnostics available.
- Run CHKDSK. (Click on *Start*, then on *Run…*, and at the prompt type"chkdsk x: / r", where x: is the drive in difficulty. If c: is problem drive, you will probably see a message that chkdsk can't check the drive now, but will offer to check it the next time you restart. Answer "y" and reboot.

• Run diagnostics supplied by your drive manufacturer, or if you don't have one, use Western Digital's Data Lifeguard Diagnostics, available free from http:// westerndigital.com. Versions are available for both Windows and DOS.

You can take some simple steps to prolong the life of all your PC components.

- Keep the system unit clean, especially if it sits on the floor. Once every month or two open the system case and remove any dust and debris with a vacuum. I prefer this to compressed air, which just moves the dirt to a new resting place.
- Don't move your PC while it's operating; especially, don't jar it.
- Use a power surge protector or preferably an uninterruptible power supply (UPS). The latter are widely available for \$100 or so. Besides reducing stress on your components, one of these will save your data if the power fails. I always had a UPS at work, and every so often I would see the lights blink and hear streams of profanity from other offices whose occupants did not have one.

Modern PC components are quite reliable, and the chances are that you will replace your computer before anything fails. However, you should have a plan in case there is a problem. Similarly, the chances are that you will replace your car without ever having an accident yet you still wear a seatbelt, and carry insurance.

**Members: Please help MHCUG obtain free subscriptions for our monthly drawings by stating you are a member of Mid-Hudson Computer User Group and provide appropriate code with the following magazine renewals: Smart Computing (11742); Computer Power User (396) or PC Today (488). Your cooperation is appreciated.**

# **Board of Directors, March '06**

The March 2 board meeting was canceled due to snow and other board member diversions so there are no minutes to be Frequence other board member diversions so there are no minutes to be **Newsletter Submissions** 

# **Monthly-Income/Expense**

#### 2/1/2006 through 2/28/2006

Category Description 2/1/2006- 2/28/2006 INCOME Donation 50 Membership Dues 420 Raffle 75 TOTAL INCOME 545

#### EXPENSES

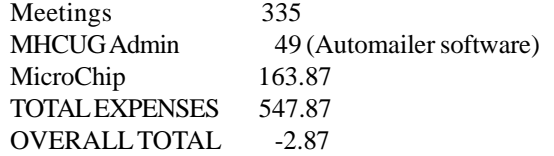

#### Net Worth - As of 2/28/2006

As of 2/28/2006

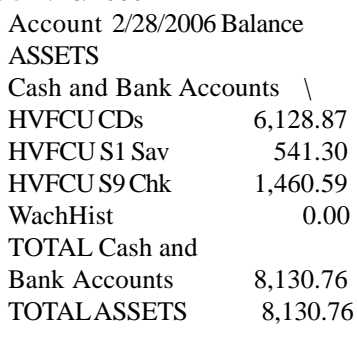

LIABILITIES 0.00

OVERALL TOTAL 8,130.76

## **For the latest MHCUG news**

**visit our Website:** *www.mhcug.org*

**2006 Second Quarter membership expirations are now due for renewal**

Members are encouraged to submit articles, or any other material related to computers or MHCUG activities for inclusion in the newsletter. **All submissions should be given to the newsletter editor at a regular meeting or sent by e-mail to:** *editor@mhcug.org*

Preferred form for submission is plain (ASCII) text. Please include your name and phone number in case a question arises. The deadline is the day of the regular MHCUG meeting before the month of publication (e.g., second Thursday in February for the March *microCHIP)*.

Lengthy items or material requiring editing may need longer lead time. Writing and submission guidelines can be found on our Website: **www.mhcug.org**.

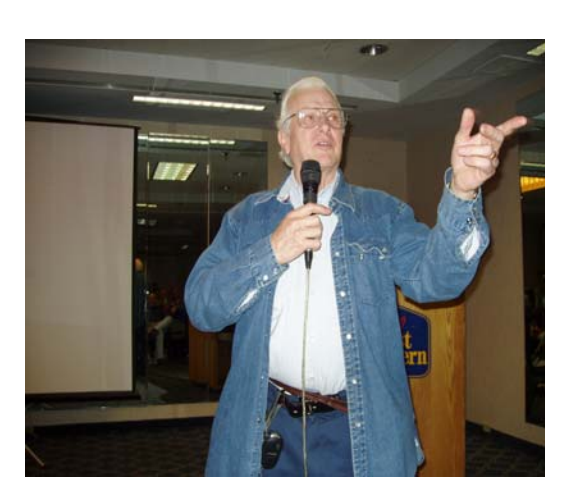

**President's report at March meeting**

*Better, Secure, Dependable WebSolutions For your Internet presence* **BSD WEB SOLUTIONS** BSD Web Solutions, Inc.

One Civic Center Plaza Suite 500 Poughkeepsie, NY 12603 Telephone: 845 485.4818 *www.bsdwebsolutions.com/*

# **Help Line**

Having a problem? Volunteers have offered to field member's questions by phone. Please limit calls to the hours listed below. Days means 9 a.m. to 5 p.m. Evenings means 6 to 9:30 p.m. Be considerate of the volunteer you're calling, remember this is a free service. If you'd like to have your name added to the list, call or e-mail the editor, or see us at the next meeting.

Need help on a subject and there's no name listed for it here? Try contacting one of the SIG leaders or post a message on our Website FORUM. Simply go to *www.mhcug.org* and click on the "Forum" menu item, then follow instructions. Answers will be returned to you by e-mail, as well as being accessible via the Website.

*F***anted** 

**Bounty Hunters Needed**

**Get a 3-month membership extension**

**Sponsor a new member**

New Members

For each new member you bring in you receive a three month extension on your current membership.

Ask the new member to name you as sponsor on their

application.

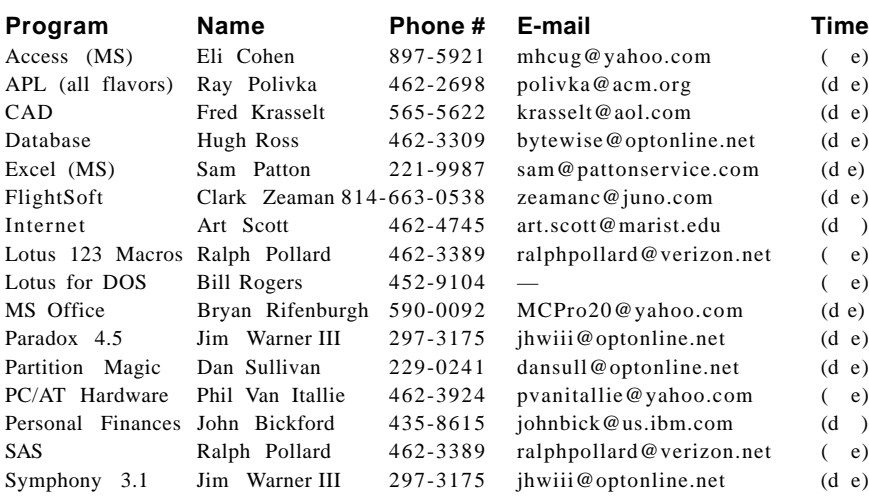

*Please help us to keep the Help Line current by advising us about changes. If you have particular knowledge or expertise about a program or product, please ask to be listed here.*

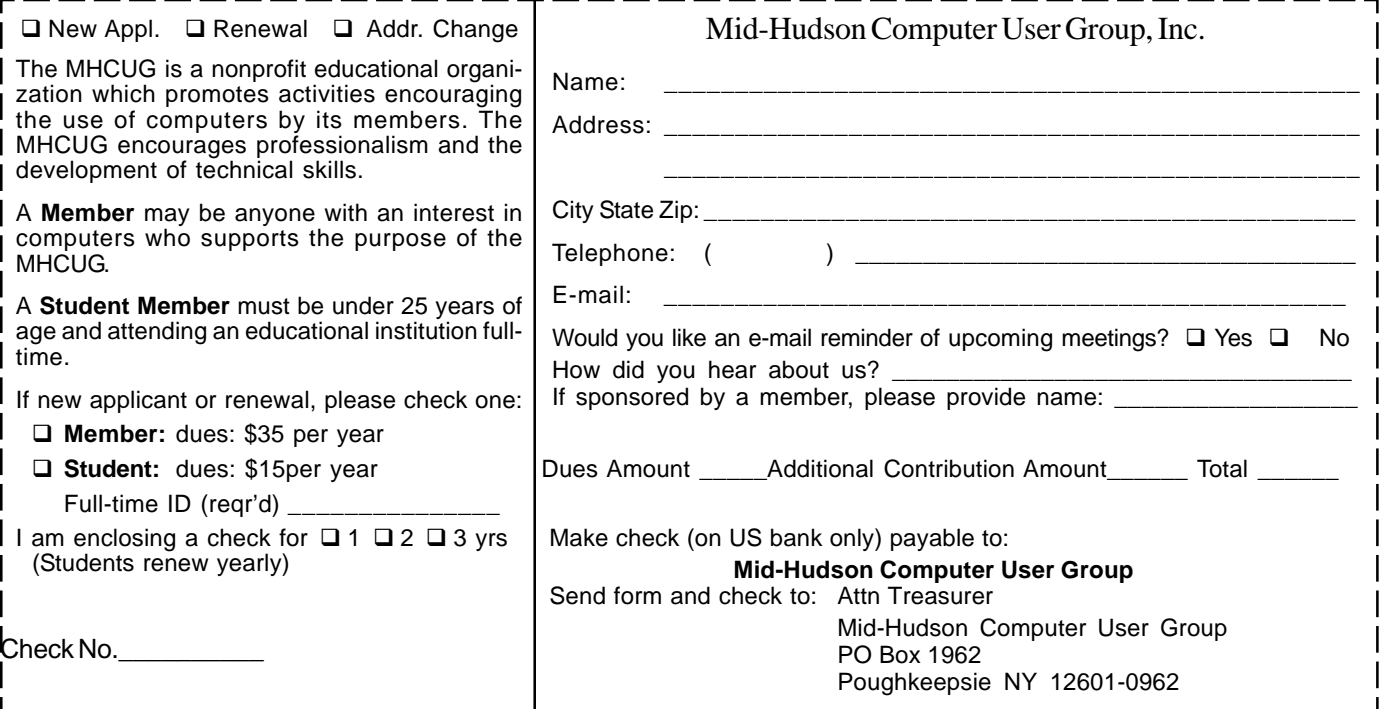

### **MID-HUDSON COMPUTER USER GROUP INC** PO BOX 1962

POUGHKEEPSIE NY 12601-0962

ADDRESS SERVICE REQUESTED

Memberships expiring in the current quarter are notified with an e-mail message.

# ) *Our Next Program* (

**Where: Best Western & Conference Center** Rt. 9, Poughkeepsie

#### **When April 13, 2006**

6:30 – 7:00 Q&A Session: Questions from the floor 7:00 – 7:30 Regular Business Meeting

7:30 – 9:00 Program

**Program:** David Whittle - muvee autoProducer, Version 5

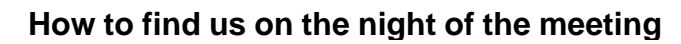

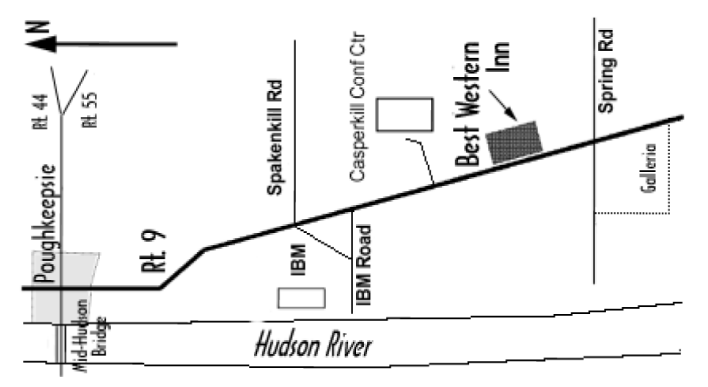

# **Coming Events April 2006**

### **Thursday April 6,, MHCUG Board meeting**

7:00 p.m. at Guardian Storage Building

### **Thursday April 13, MHCUG General Meeting**

6:30 p.m. at Best Western Motel

### **Monday April 17, Technology Workshop**

7:00 p.m. at Guardian Storage

### **Thursday April 20, Ulster Computing Workshop**

**7:**00 p.m. at Ulster Community College

### **Monday April 24, Upgrade and Repair SIG**

7:00 p.m. Guardian Storage Building

**Thursday April 27, Digital Photography SIG**

7:00 p.m. at Guardian Storage Building